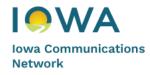

## Network Managed Voice Service powered by LUMEN°

## **Voicemail Initialization and User Guide**

- 1. Press the **Messages** button, then press **Connect**, or dial your Remote Voicemail Access number **855-540-6245** or **720-857-7467**.
- 2. Enter your ten digit phone number followed by the # sign:
  The voicemail system will prompt you to enter your telephone number
- Create a new voicemail password:
   When prompted, enter your new password followed by the # sign It must be between 4 -15 digits
- 4. Record your name: When prompted, record your first and last name
- 5. Select greetings callers will hear:

Choose Option 2 to define your schedule and have your Open Greeting play 24/7

a) At the prompt "Saturday and Sunday are defined as Weekend"

Press 1

b) At the prompt "Weekday Schedule Open Greeting"

Enter 24

c) At the prompt "Weekend Schedule Open Greeting"

Enter 24

d) To save selections after schedule summary

Press 1

(Note: You can also Choose Option 1 to use the Standard Schedule. If selected this will play your Open Greeting 8:00 a.m. – 5:00 p.m., Monday – Friday, and your Closed Greeting on Nights and Weekends)

6. Record Greetings:

Once you have defined your schedule, you will be prompted to record your greetings

- a) Record Personal "Open Greeting":When prompted choose Option 2 to record your Personal Open Greeting
- b) Record Personal "Closed Greeting":When prompted choose Option 2 to record your Personal Closed Greeting

(Note: You can also select Option 1 for Open & Closed to use the Standard Greeting. This is a canned voice and will include your 10-digit phone number as part of the greeting)

7. The system will state a few useful tips for navigating the voicemail menu, and will then state that your voicemail service is "now ready to use and accept messages". **Voicemail setup is complete!** You can now hang up the phone.

## **Notes:**

- To change your Greeting(s), log into your mailbox and press 4 3 1, then select greeting you'd like to re-record
- Once your mailbox is initialized, you can login remotely by dialing your telephone number. When the greeting answers press **7**, followed by your **password** + **#**.
- If you selected the Standard Schedule and would like to now have your Open Greeting play 24/7, log into your mailbox and press 4-3-1-3-2, and then follow steps a) through d) in Item 5 above.